### 生産計画をたてる

#### ▶ 生産計画の最適化(例1) <sup>4</sup>種の材料 A, B, C, D がある 5種の製品 *<sup>α</sup>*, *β*, *γ*, *δ*, *<sup>ε</sup>* をつくる ▶ 各材料の所有数, 各製品を1単位 作るのに必要な材料数,利益は右表 ▶ 総利益を最大にする生産計画をたてたい

▶ 最適化問題の定式化(変数設定) **▷ 変数 x<sub>i</sub> … 製品i の作成数(単位) ► 変数ベクトル** *x* **=**  $(x_1, x_2, x_3, x_4, x_5)$ 

最適化問題の定式化(係数表記)

利益を表す係数ベクトル *c*

材料所持数を表す係数ベクトル *b*

必要材料数を表す係数行列 *A*

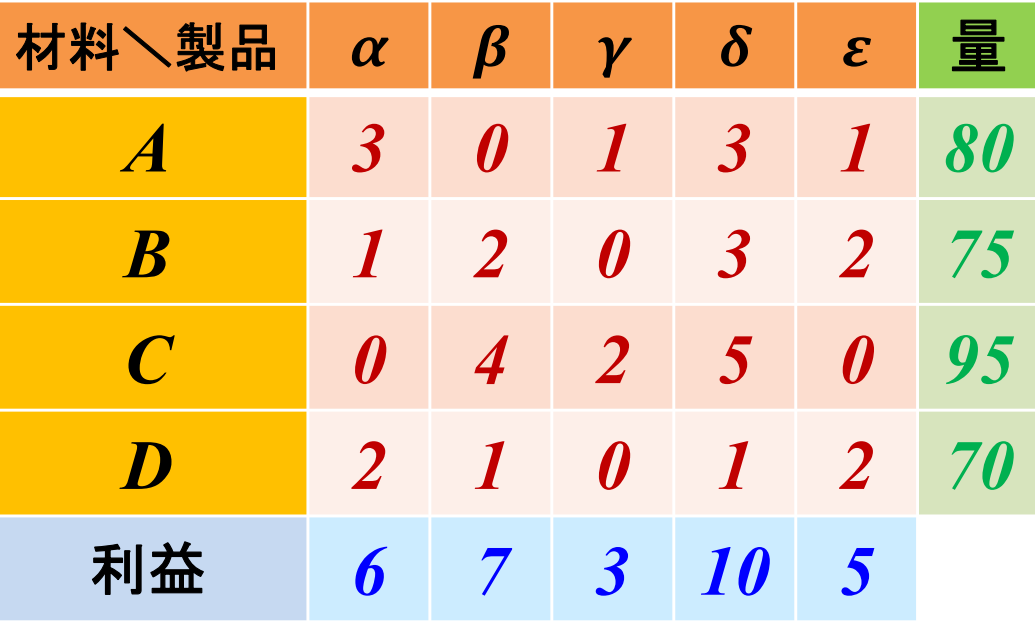

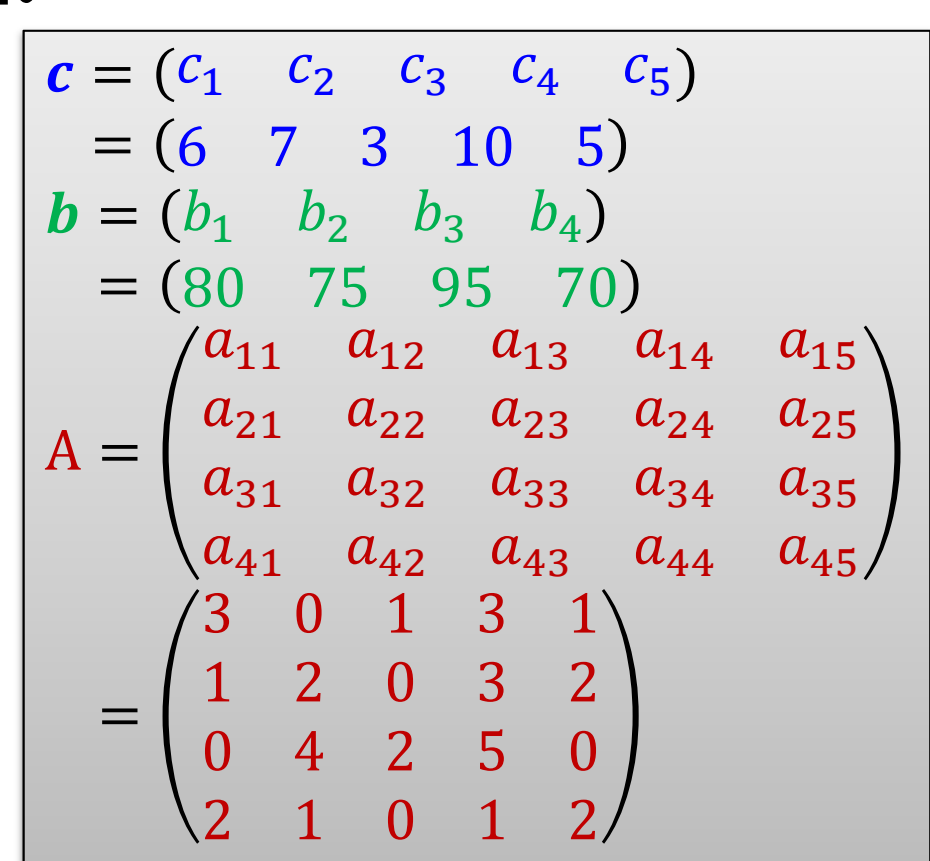

### 生産計画をたてる

#### 最適化問題の定式化(ベタ表記)

min.  $6x_1+7x_2+3x_3+10x_4+5x_5$ s. t.  $3x_{11} + 0x_{12} + 1x_{13} + 3x_{14} + 1x_{15} \leq 80$  $1x_{21} + 2x_{22} + 0x_{23} + 3x_{24} + 2x_{25} \le 75$  $0x_{31} + 4x_{32} + 2x_{33} + 5x_{34} + 0x_{35} \leq 95$  $2x_{41} + 1x_{42} + 0x_{43} + 1x_{44} + 2x_{45} \leq 70$  $x_{11}, x_{12}, x_{13}, x_{14}, x_{15}, \ldots, x_{45} \ge 0$ 

$$
c = (c_1 \ c_2 \ c_3 \ c_4 \ c_5)
$$
  
= (6 7 3 10 5)  

$$
b = (b_1 \ b_2 \ b_3 \ b_4)
$$
  
= (80 75 95 70)  

$$
a_{11} \ a_{12} \ a_{13} \ a_{14} \ a_{15}
$$
  

$$
A = \begin{pmatrix} a_{11} & a_{12} & a_{13} & a_{14} & a_{15} \\ a_{21} & a_{22} & a_{23} & a_{24} & a_{25} \\ a_{31} & a_{32} & a_{33} & a_{34} & a_{35} \\ a_{41} & a_{42} & a_{43} & a_{44} & a_{45} \end{pmatrix}
$$
  
= 
$$
\begin{pmatrix} 3 & 0 & 1 & 3 & 1 \\ 1 & 2 & 0 & 3 & 2 \\ 0 & 4 & 2 & 5 & 0 \\ 2 & 1 & 0 & 1 & 2 \end{pmatrix}
$$

> 最適化問題の定式化(∑表記)

min. 
$$
\sum_{j=1}^{5} c_j x_j
$$
  
s. t.  $\sum_{j=1}^{5} a_{ij} x_j \le b_i (i = 1, ..., 4)$   
 $x_j \ge 0 (j = 1, ..., 5)$ 

### ▶ 新規プロジェクトの作成

- ① [ファイル(F)] -ー[新規(N)]ー[OPLプロジェクト]を選択
- ② [プロジェクト名 ] を記入(例:ProductionPlanning)し, 3カ所にチェックする

☑ デフォルトの実行構成の追加

■ モデルの作成

■ データの作成

③ [終了 ]をクリック

プロジェクト名は自由だが、半角 英数で何の問題を解こうとしてい るのかが分かる名前が良い

▶ プロジェクト内のいくつかの名前を変更

- ✔ [構成1]→[config1] ※日本語を英語に変更しないと実行時エラーになる
- モデルファイル [ProductionPlanning.mod] <sup>→</sup> [pp.mod ]
- データファイル [ProductionPlanning.dat] <sup>→</sup> [ppex1.dat ]

▶ モデルファイル・データファイルを記述し保存(次ページ参照) **▶ [config1]にモデルファイルとデータファイルをセットする** 

pp.mod

```
int i_max = \dots;// 材料数
int j max = \dots;// 製品数
range I = 
1..i_max
;// 材料集合の範囲
range J = 
1..j_max
;// 製品集合の範囲
int a[I,J] = ...;// 各製品1単位あたりの必要材料数を表す行列
int b[I] = ...;// 材料i の所持数
int 
c
[
J] = ...;// 製品j 
の
1単位あたり利益
dvar float+ x[コ];// 製品j の生産量(非負)
maximizesum
(j in 
J) 
c
[
j]*
x
[
j];
subject to 
{
  forall(i in I) {
    sum(j in J) a[i,j]*x[j] <= b[i];
  }
}
```
#### ppex1.dat

```
i<sub>_</sub>max = 4;
j_max = 5;
c = [6 \ 7 \ 3 \ 10 \ 5];b = [80 75 95 70];
a = [
[3 0 1 3 1]
[1 2 0 3 2]
[0 4 2 5 0]
[2 1 0 1 2]
];
```
#### ▶ 計算結果の確認([解]タブの中身) | 最適値

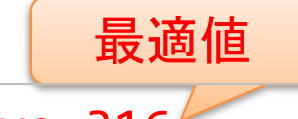

- // solution (optimal) with objective 316
- // Quality There are no bound infeasibilities.
- // There are no reduced-cost infeasibilities.
- $1/$  Maximum Ax-b residual  $= 0$
- $//$  Maximum c-B'pi residual  $= 0$
- $\frac{1}{2}$  Maximum  $|x|$
- $\frac{1}{2}$  Maximum slack  $= 4$
- $\frac{1}{2}$  Maximum |pi|  $\frac{1}{2}$  = 2.2
- $\frac{1}{2}$  Maximum | red-cost|  $= 0.2$

// Condition number of unscaled basis = 1.2e+01 //

```
x = [0 1 45.5 0 34.5];
```
optimal solution 最適解

### 生産計画をたてる

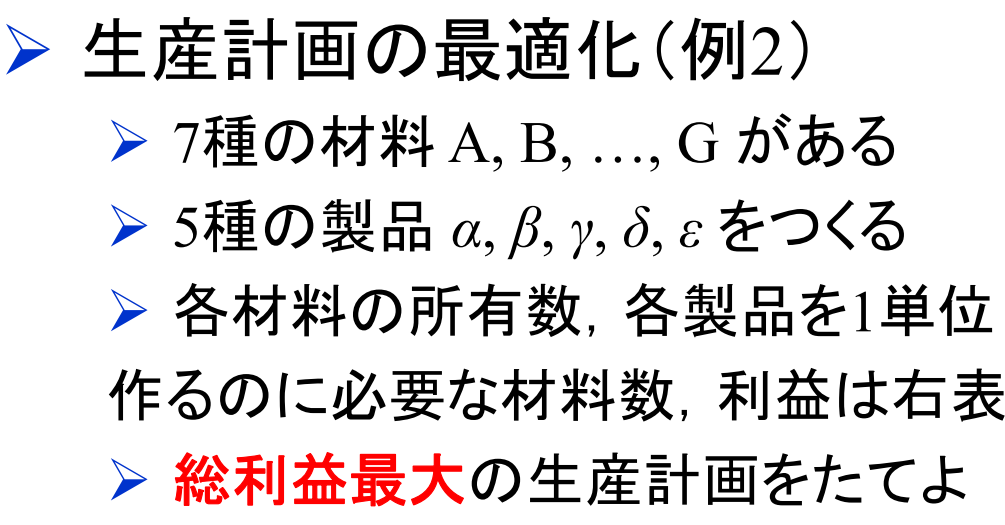

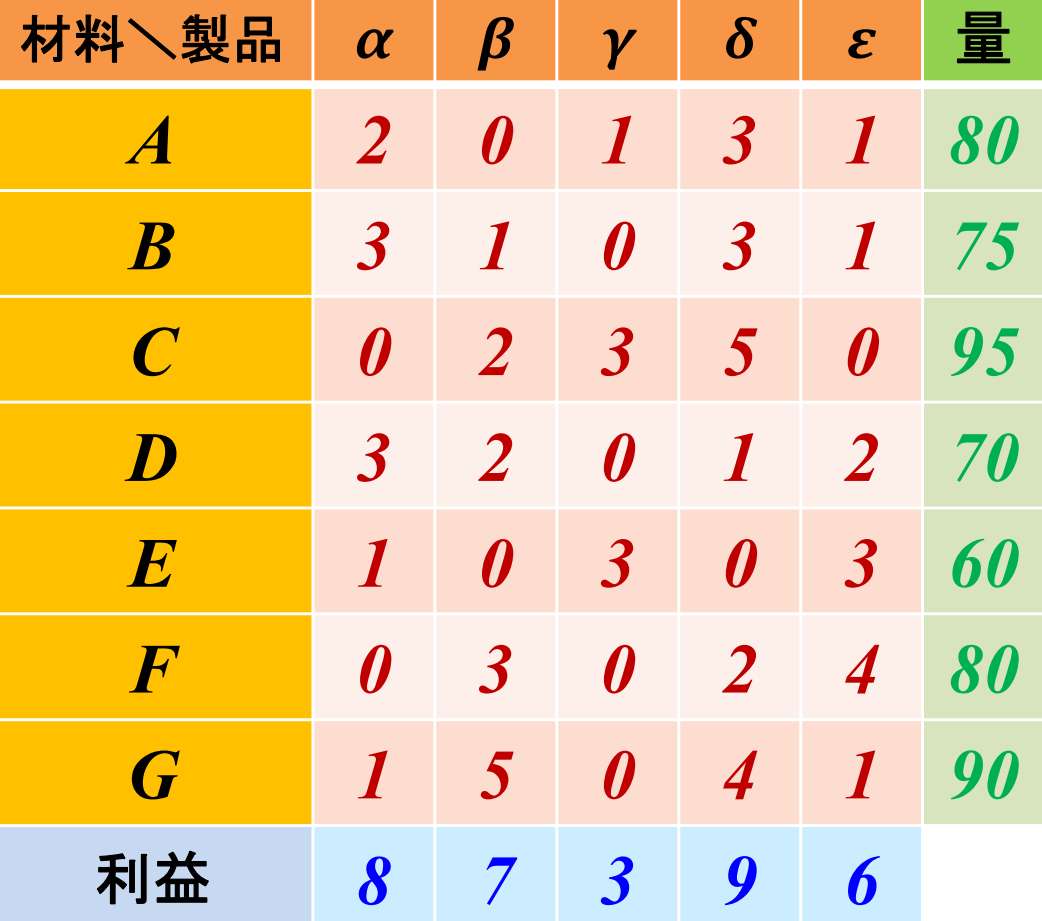

> 線形最適化問題として定式化し, CPLEXで解く

**> モデルファイル[pp.mod]は共通なので, データファイル[ppex2.dat]を作り解く**